# **PageSpeed Insights**

#### **Dispositivos Móveis**

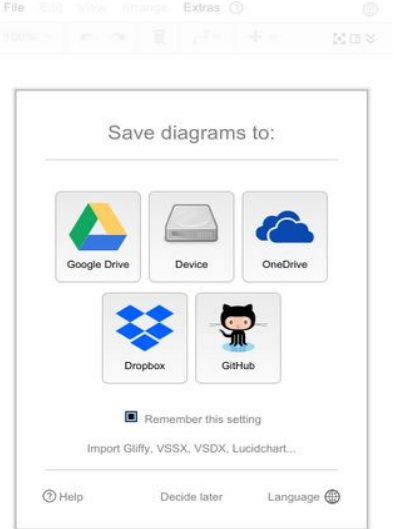

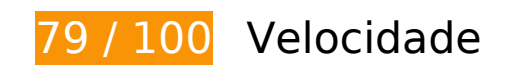

*Deve corrigir:* 

### **Aproveitar cache do navegador**

A definição de uma data de validade ou de uma idade máxima nos cabeçalhos de HTTP para recursos estáticos instrui o navegador a carregar os recursos transferidos anteriormente a partir do disco local e não por meio da rede.

[Aproveite o cache do navegador](http://www.sitedesk.net/redirect.php?url=https%3A%2F%2Fdevelopers.google.com%2Fspeed%2Fdocs%2Finsights%2FLeverageBrowserCaching) para os seguintes recursos que podem ser armazenados em cache:

- https://content.googleapis.com/discovery/v1/apis/drive/v2/rest?fields=kind%2Cname%2Cver sion%2CrootUrl%2CservicePath%2Cresources%2Cparameters%2Cmethods%2CbatchPath%2 Cid&pp=0 (5 minutos)
- https://www.draw.io/images/dropbox-logo.svg (10 minutos)
- https://www.draw.io/images/edit.gif (10 minutos)
- https://www.draw.io/images/github-logo.svg (10 minutos)
- https://www.draw.io/images/glyphicons\_facebook.png (10 minutos)

- https://www.draw.io/images/glyphicons\_github.png (10 minutos)
- https://www.draw.io/images/glyphicons twitter.png (10 minutos)
- https://www.draw.io/images/glyphicons\_youtube.png (10 minutos)
- https://www.draw.io/images/google-drive-logo.svg (10 minutos)
- https://www.draw.io/images/help.png (10 minutos)
- https://www.draw.io/images/logo-confluence.png (10 minutos)
- https://www.draw.io/images/onedrive-logo.svg (10 minutos)
- https://www.draw.io/images/osa\_drive-harddisk.png (10 minutos)
- https://www.draw.io/images/youtube.png (10 minutos)
- https://www.draw.io/js/app.min.js (10 minutos)
- https://www.draw.io/mxgraph/css/common.css (10 minutos)
- https://www.draw.io/styles/grapheditor.css (10 minutos)
- https://apis.google.com/js/api.js?onload=DrawGapiClientCallback (30 minutos)
- https://apis.google.com/js/googleapis.proxy.js?onload=startup (30 minutos)
- https://apis.google.com/js/rpc:shindig\_random.js?onload=init (30 minutos)
- https://www.dropbox.com/static/api/2/dropins.js (60 minutos)
- https://www.google-analytics.com/analytics.js (2 horas)
- https://js.live.net/v7.2/OneDrive.js (11,7 horas)

# **Considere Corrigir:**

### **Ativar compactação**

A compactação de recursos com gzip ou deflate pode reduzir o número de bytes enviados pela rede.

[Ative a compactação](http://www.sitedesk.net/redirect.php?url=https%3A%2F%2Fdevelopers.google.com%2Fspeed%2Fdocs%2Finsights%2FEnableCompression) para os seguintes recursos a fim de diminuir o tamanho de transferência em 11,3 KiB (59% de redução).

A compactação de https://www.draw.io/resources/dia.txt pouparia 11,3 KiB (59% de redução).

# **Compactar HTML**

A compactação do código HTML, incluindo qualquer JavaScript e CSS in-line contidas nele, pode economizar muitos bytes de dados e acelerar os tempos de download e de análise.

[Reduza o HTML](http://www.sitedesk.net/redirect.php?url=https%3A%2F%2Fdevelopers.google.com%2Fspeed%2Fdocs%2Finsights%2FMinifyResources) para os seguintes recursos a fim de diminuir o tamanho em 1,1 KiB (24% de redução).

Reduzir https://www.draw.io/ pouparia 1,1 KiB (24% de redução) após a compactação.

### **Eliminar JavaScript e CSS de bloqueio de renderização no conteúdo acima da borda**

Sua página tem 2 recursos de script de bloqueio e 2 recursos de CSS de bloqueio. Isso causa um atraso na renderização de sua página.

Nenhuma parte do conteúdo acima da dobra em sua página seria renderizado sem aguardar o carregamento dos seguintes recursos. Tente adiar ou carregar de maneira assíncrona os recursos de bloqueio, ou incorpore in-line as partes fundamentais desses recursos diretamente ao HTML.

[Remova o JavaScript de bloqueio de renderização](http://www.sitedesk.net/redirect.php?url=https%3A%2F%2Fdevelopers.google.com%2Fspeed%2Fdocs%2Finsights%2FBlockingJS):

- https://www.draw.io/js/app.min.js
- https://www.jgraph.com/drawio-footer.js

[Otimize a exibição de CSS](http://www.sitedesk.net/redirect.php?url=https%3A%2F%2Fdevelopers.google.com%2Fspeed%2Fdocs%2Finsights%2FOptimizeCSSDelivery) dos seguintes itens:

- https://www.draw.io/styles/grapheditor.css
- https://www.draw.io/mxgraph/css/common.css

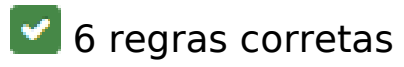

# **Evitar redirecionamentos da página de destino**

Sua página não tem redirecionamentos. Saiba mais sobre [como evitar os redirecionamentos da](http://www.sitedesk.net/redirect.php?url=https%3A%2F%2Fdevelopers.google.com%2Fspeed%2Fdocs%2Finsights%2FAvoidRedirects) [página de destino.](http://www.sitedesk.net/redirect.php?url=https%3A%2F%2Fdevelopers.google.com%2Fspeed%2Fdocs%2Finsights%2FAvoidRedirects)

### **Reduzir o tempo de resposta do servidor**

Seu servidor respondeu rapidamente. Saiba mais sobre a [otimização do tempo de resposta do](http://www.sitedesk.net/redirect.php?url=https%3A%2F%2Fdevelopers.google.com%2Fspeed%2Fdocs%2Finsights%2FServer) [servidor](http://www.sitedesk.net/redirect.php?url=https%3A%2F%2Fdevelopers.google.com%2Fspeed%2Fdocs%2Finsights%2FServer).

# **Compactar CSS**

Sua CSS está reduzida. Saiba mais sobre [como reduzir a CSS.](http://www.sitedesk.net/redirect.php?url=https%3A%2F%2Fdevelopers.google.com%2Fspeed%2Fdocs%2Finsights%2FMinifyResources)

# **Compactar JavaScript**

Seu conteúdo JavaScript está reduzido. Saiba mais sobre [como reduzir o JavaScript.](http://www.sitedesk.net/redirect.php?url=https%3A%2F%2Fdevelopers.google.com%2Fspeed%2Fdocs%2Finsights%2FMinifyResources)

### **Otimizar imagens**

Suas imagens estão otimizadas. Saiba mais sobre [como otimizar as imagens](http://www.sitedesk.net/redirect.php?url=https%3A%2F%2Fdevelopers.google.com%2Fspeed%2Fdocs%2Finsights%2FOptimizeImages).

### **Priorizar o conteúdo visível**

Você tem conteúdo acima da dobra com a prioridade correta. Saiba mais sobre [como priorizar o](http://www.sitedesk.net/redirect.php?url=https%3A%2F%2Fdevelopers.google.com%2Fspeed%2Fdocs%2Finsights%2FPrioritizeVisibleContent) [conteúdo visível](http://www.sitedesk.net/redirect.php?url=https%3A%2F%2Fdevelopers.google.com%2Fspeed%2Fdocs%2Finsights%2FPrioritizeVisibleContent).

# **99 / 100** Experiência de utilizador

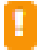

# **Considere Corrigir:**

# **Tamanho apropriado dos pontos de toque**

Alguns links/botões na sua página da Web são muito pequenos para que um usuário toque com facilidade no touchscreen. Pense na possibilidade de **[aumentar o tamanho desses pontos de toque](http://www.sitedesk.net/redirect.php?url=https%3A%2F%2Fdevelopers.google.com%2Fspeed%2Fdocs%2Finsights%2FSizeTapTargetsAppropriately)** para oferecer uma melhor experiência do usuário.

Os seguintes pontos de toque estão perto de outros pontos próximos e talvez precisem de espaço adicional ao redor deles.

- O ponto de toque <a href="javascript:void(0);" class="geItem"></a> está próximo de outros 1 pontos desse tipo final.
- O ponto de toque <div class="geMenubarContainer">FileEditViewArrangeExtras</div> está próximo de outros 1 pontos desse tipo final.
- O ponto de toque <a href="javascript:void(0);" class="geLabel mxDisabled">100%</a> está próximo de outros 1 pontos desse tipo final.
- O ponto de toque <input type="checkbox"> está próximo de outros 2 pontos desse tipo final.
- O ponto de toque <span>Remember this setting</span> está próximo de outros 1 pontos desse tipo final.

 **4 regras corretas** 

### **Evitar plug-ins**

Parece que sua página não usa plug-ins, o que previne o uso de conteúdos em muitas plataformas. Saiba mais sobre a importância de [evitar plug-ins.](http://www.sitedesk.net/redirect.php?url=https%3A%2F%2Fdevelopers.google.com%2Fspeed%2Fdocs%2Finsights%2FAvoidPlugins)

### **Configure o visor**

Sua página especifica um visor que corresponde ao tamanho do dispositivo. Isso permite que ela seja exibida apropriadamente em todos os dispositivos. Saiba mais sobre a [configuração de visores](http://www.sitedesk.net/redirect.php?url=https%3A%2F%2Fdevelopers.google.com%2Fspeed%2Fdocs%2Finsights%2FConfigureViewport).

# **Dimensionar o conteúdo para se ajustar à janela de visualização**

Os conteúdos da sua página se ajustam à janela de visualização. Saiba mais sobre [como](http://www.sitedesk.net/redirect.php?url=https%3A%2F%2Fdevelopers.google.com%2Fspeed%2Fdocs%2Finsights%2FSizeContentToViewport) [dimensionar o conteúdo para se ajustar à janela de visualização](http://www.sitedesk.net/redirect.php?url=https%3A%2F%2Fdevelopers.google.com%2Fspeed%2Fdocs%2Finsights%2FSizeContentToViewport).

# **Use tamanhos de fonte legíveis**

O texto na sua página é legível. Saiba mais sobre o [uso de tamanhos de fonte legíveis](http://www.sitedesk.net/redirect.php?url=https%3A%2F%2Fdevelopers.google.com%2Fspeed%2Fdocs%2Finsights%2FUseLegibleFontSizes).

#### **Desktop**

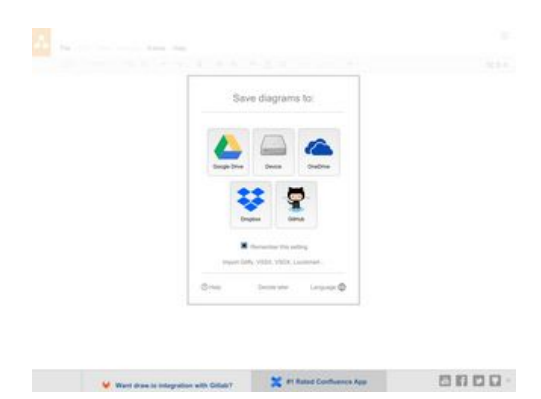

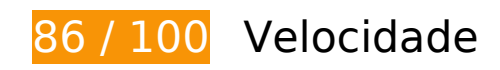

**D** Deve corrigir:

# **Aproveitar cache do navegador**

A definição de uma data de validade ou de uma idade máxima nos cabeçalhos de HTTP para recursos estáticos instrui o navegador a carregar os recursos transferidos anteriormente a partir do disco local e não por meio da rede.

[Aproveite o cache do navegador](http://www.sitedesk.net/redirect.php?url=https%3A%2F%2Fdevelopers.google.com%2Fspeed%2Fdocs%2Finsights%2FLeverageBrowserCaching) para os seguintes recursos que podem ser armazenados em cache:

https://content.googleapis.com/discovery/v1/apis/drive/v2/rest?fields=kind%2Cname%2Cver sion%2CrootUrl%2CservicePath%2Cresources%2Cparameters%2Cmethods%2CbatchPath%2 Cid&pp=0 (5 minutos)

- https://www.draw.io/images/dropbox-logo.svg (10 minutos)
- https://www.draw.io/images/edit.gif (10 minutos)
- https://www.draw.io/images/github-logo.svg (10 minutos)
- https://www.draw.io/images/glyphicons facebook.png (10 minutos)
- https://www.draw.io/images/glyphicons\_github.png (10 minutos)
- https://www.draw.io/images/glyphicons\_twitter.png (10 minutos)
- https://www.draw.io/images/glyphicons\_youtube.png (10 minutos)
- https://www.draw.io/images/google-drive-logo.svg (10 minutos)
- https://www.draw.io/images/help.png (10 minutos)
- https://www.draw.io/images/logo-confluence.png (10 minutos)
- https://www.draw.io/images/onedrive-logo.svg (10 minutos)
- https://www.draw.io/images/osa\_drive-harddisk.png (10 minutos)
- https://www.draw.io/images/youtube.png (10 minutos)
- https://www.draw.io/js/app.min.js (10 minutos)
- https://www.draw.io/mxgraph/css/common.css (10 minutos)
- https://www.draw.io/styles/grapheditor.css (10 minutos)
- https://apis.google.com/js/api.js?onload=DrawGapiClientCallback (30 minutos)
- https://apis.google.com/js/googleapis.proxy.js?onload=startup (30 minutos)
- https://apis.google.com/js/rpc:shindig\_random.js?onload=init (30 minutos)
- https://www.dropbox.com/static/api/2/dropins.js (60 minutos)
- https://www.google-analytics.com/analytics.js (2 horas)
- https://js.live.net/v7.2/OneDrive.js (10,6 horas)

# **Considere Corrigir:**

### **Ativar compactação**

A compactação de recursos com gzip ou deflate pode reduzir o número de bytes enviados pela rede.

[Ative a compactação](http://www.sitedesk.net/redirect.php?url=https%3A%2F%2Fdevelopers.google.com%2Fspeed%2Fdocs%2Finsights%2FEnableCompression) para os seguintes recursos a fim de diminuir o tamanho de transferência em 11,3 KiB (59% de redução).

A compactação de https://www.draw.io/resources/dia.txt pouparia 11,3 KiB (59% de redução).

# **Compactar HTML**

A compactação do código HTML, incluindo qualquer JavaScript e CSS in-line contidas nele, pode economizar muitos bytes de dados e acelerar os tempos de download e de análise.

[Reduza o HTML](http://www.sitedesk.net/redirect.php?url=https%3A%2F%2Fdevelopers.google.com%2Fspeed%2Fdocs%2Finsights%2FMinifyResources) para os seguintes recursos a fim de diminuir o tamanho em 1,1 KiB (24% de redução).

Reduzir https://www.draw.io/ pouparia 1,1 KiB (24% de redução) após a compactação.

# **Eliminar JavaScript e CSS de bloqueio de renderização no conteúdo acima da borda**

Sua página tem 2 recursos de script de bloqueio e 2 recursos de CSS de bloqueio. Isso causa um atraso na renderização de sua página.

Nenhuma parte do conteúdo acima da dobra em sua página seria renderizado sem aguardar o carregamento dos seguintes recursos. Tente adiar ou carregar de maneira assíncrona os recursos de bloqueio, ou incorpore in-line as partes fundamentais desses recursos diretamente ao HTML.

[Remova o JavaScript de bloqueio de renderização](http://www.sitedesk.net/redirect.php?url=https%3A%2F%2Fdevelopers.google.com%2Fspeed%2Fdocs%2Finsights%2FBlockingJS):

- https://www.draw.io/js/app.min.js
- https://www.jgraph.com/drawio-footer.js

[Otimize a exibição de CSS](http://www.sitedesk.net/redirect.php?url=https%3A%2F%2Fdevelopers.google.com%2Fspeed%2Fdocs%2Finsights%2FOptimizeCSSDelivery) dos seguintes itens:

- https://www.draw.io/styles/grapheditor.css
- https://www.draw.io/mxgraph/css/common.css

# **6 regras corretas**

# **Evitar redirecionamentos da página de destino**

Sua página não tem redirecionamentos. Saiba mais sobre [como evitar os redirecionamentos da](http://www.sitedesk.net/redirect.php?url=https%3A%2F%2Fdevelopers.google.com%2Fspeed%2Fdocs%2Finsights%2FAvoidRedirects) [página de destino.](http://www.sitedesk.net/redirect.php?url=https%3A%2F%2Fdevelopers.google.com%2Fspeed%2Fdocs%2Finsights%2FAvoidRedirects)

### **Reduzir o tempo de resposta do servidor**

Seu servidor respondeu rapidamente. Saiba mais sobre a [otimização do tempo de resposta do](http://www.sitedesk.net/redirect.php?url=https%3A%2F%2Fdevelopers.google.com%2Fspeed%2Fdocs%2Finsights%2FServer) [servidor](http://www.sitedesk.net/redirect.php?url=https%3A%2F%2Fdevelopers.google.com%2Fspeed%2Fdocs%2Finsights%2FServer).

### **Compactar CSS**

Sua CSS está reduzida. Saiba mais sobre [como reduzir a CSS.](http://www.sitedesk.net/redirect.php?url=https%3A%2F%2Fdevelopers.google.com%2Fspeed%2Fdocs%2Finsights%2FMinifyResources)

# **Compactar JavaScript**

Seu conteúdo JavaScript está reduzido. Saiba mais sobre [como reduzir o JavaScript.](http://www.sitedesk.net/redirect.php?url=https%3A%2F%2Fdevelopers.google.com%2Fspeed%2Fdocs%2Finsights%2FMinifyResources)

### **Otimizar imagens**

Suas imagens estão otimizadas. Saiba mais sobre [como otimizar as imagens](http://www.sitedesk.net/redirect.php?url=https%3A%2F%2Fdevelopers.google.com%2Fspeed%2Fdocs%2Finsights%2FOptimizeImages).

# **Priorizar o conteúdo visível**

Você tem conteúdo acima da dobra com a prioridade correta. Saiba mais sobre [como priorizar o](http://www.sitedesk.net/redirect.php?url=https%3A%2F%2Fdevelopers.google.com%2Fspeed%2Fdocs%2Finsights%2FPrioritizeVisibleContent) [conteúdo visível](http://www.sitedesk.net/redirect.php?url=https%3A%2F%2Fdevelopers.google.com%2Fspeed%2Fdocs%2Finsights%2FPrioritizeVisibleContent).